## Оплата услуг через «Автоплатеж»

Услуга Автоплатеж - регулярная автоматическая оплата коммунальных услуг с банковской карты Сбербанка.

## Как подключить услугу Автоплатеж?

- Получите банковскую карту в ближайшем отделении Сбербанка
- Подключите услугу Мобильный банк к банковской карте Сбербанка
- Подключите услугу Автоплатеж через интернет-банк «Сбербанк **ОнПайн»**

Для подключения услуги Автоплатеж через Сбербанк Онлайн зайдите на сайт https://online.sberbank.ru, введите идентификатор пользователя и постоянный пароль. Вы вошли в интернет-банк, можно начинать работать.

В «Сбербанк ОнЛайн» в «Личном меню» выберите пункт «Мои автоплатежи»  $\rightarrow$ «Подключить автоплатеж»

### Личное меню

История операций в Сбербанк ОнЛ@йн

许

Мои финансы новинка

Мобильные приложения

Спасибо от Сбербанка

### • Избранное

Для того чтобы с любой страницы выполнять избранные операции, добавьте ссылки в Личное меню подробнее».

• Мои шаблоны

**Мобильный банк** 

Мои автоплатежи

– Мои автоплатежи

Подключить автоплатеж

Управление автоплатежами

Для того чтобы быстро и легко совершать операции, добавьте сюда автоплатежи подробнее».

В строке поиска введите «Центр коммунального сервиса» или ИНН «7456027298» и выберите иконку в зависимости от кластера и 3-х первых цифр лицевого счета. которой Выберите карту. **NO** будет ПРОИЗВОДИТЬСЯ автоматическая оплата услуг, введите лицевой счет.

Челябинская область г Челябинск

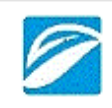

Центо коммунального сервиса Услуга: Карабашский кластер л/сч 674

Центр коммунального сервиса Услуга: Магнитогорск частный сектор л/сч 661 ИНН: 7456027298 p/c4: 40702810804100003740 Челябинская область г Челябинск Квартплата

## Центр коммунального сервиса

Услуга: Челябинск многоквар дома n/cu 655 **MHH: 7456027298** p/c4: 40702810404100513740 Челябинская область г Челябинск Квартплата

### Центо коммунального сервиса

Услуга: Расчеты с ИП за ТКО Карабашский кластер **MHH: 7456027298** p/c4: 40702810504100523740 Челябинская область г Челябинск Квартплата

Центр коммунального сервиса Услуга: Челябинский кластер МКД л/сч 681 **MHH: 7456027298** p/c4: 40702810404100513740 Челябинская область г Челябинск Квартплата

Центр коммунального сервиса

Услуга: Карабашский кластер л/сч 674

**MHH: 7456027298** p/cч: 40702810504100523740

Челябинская область г Челябинск

Квартплата

Показать результаты без учета региона -

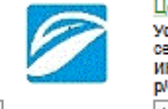

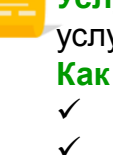

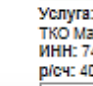

**MHH: 7456027298** p/c4: 40702810504100523740 Челябинская область г Челябинск

### Квартплата Центр коммунального сервиса

Услуга: Расчеты с ЮР Л. и ИП за ТКО Магнитогорск **ИНН: 7456027298** p/cy: 40702810804100003740

Manutroropck

## **вартплата**

енто коммунального сервиса слуга: Челябинск частный сектор **RNIFER** 

IHH: 7456027298 /еч: 40702810404100513740 Гелябинская область г Челябинск вартплата

ентр коммунального сервиса слуга: Расчеты с ИП за ТКО елябинский кластер IHH: 7456027298 /сч: 40702810404100513740 Челябинская область г Челябинск Квартплата

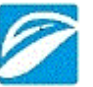

**Оплата услуг через «Автоплатеж»**

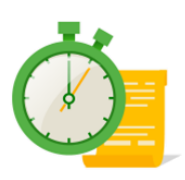

*Задайте параметры для услуги Автоплатеж* – выберите тип АП - по выставленному счету, выберите периодичность списания (ежемесячно), дата оплаты, максимальный лимит на списание, а также укажите название Автоплатежа, которое будет понятно Вам - оно будет отображено в информационных сообщениях от Банка об исполнении услуги. *Подтвердите подключение кодом из смс с номера 900.* **3**

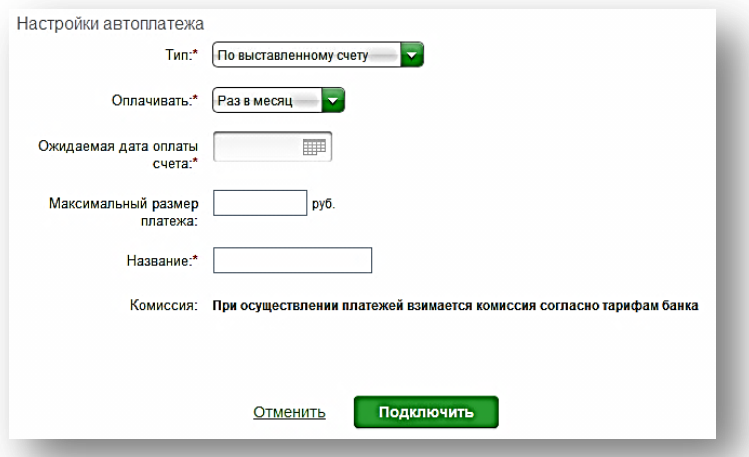

# **Важно! После успешного подключения услуги Автоплатеж:**

За день до автоматической оплаты услуг с номера 900 поступает смс-сообщение о предстоящей оплате на указанную клиентом сумму/сумму выставленной задолженности поставщиком услуг

При необходимости клиент может отказаться от операции в текущем периоде, отправив на номер 900 код из смс-сообщения о предстоящем платеже

После исполнения Автоплатежа клиент получает смс-сообщение с номера 900 об успешной оплате

История платежей в рамках услуги Автоплатеж доступна в «Сбербанк ОнЛайн» в пункте «Мои автоплатежи» - «Управление автоплатежами»

ПАО Сбербанк. Генеральная лицензия Центрального банка РФ на осуществление банковских операций №1481 от 11.08.2015 г.